## **QUY TRÌNH CÀI ĐẶT PHẦN MỀM THIEN TUONG KNS 2.1**

### **WINDOWNS 11**

**Bước 1:** Gỡ phần mềm 2.0

**Bước 2:** Gỡ data của phần mềm 2.0

- 1. Mở **File Explorer** từ thanh tác vụ > truy cập **Ổ C**
- 2. Chọn **Layout and view options** *(menu thứ hai từ bên phải)*
- 3. Chọn **Show** > **Hidden items**.

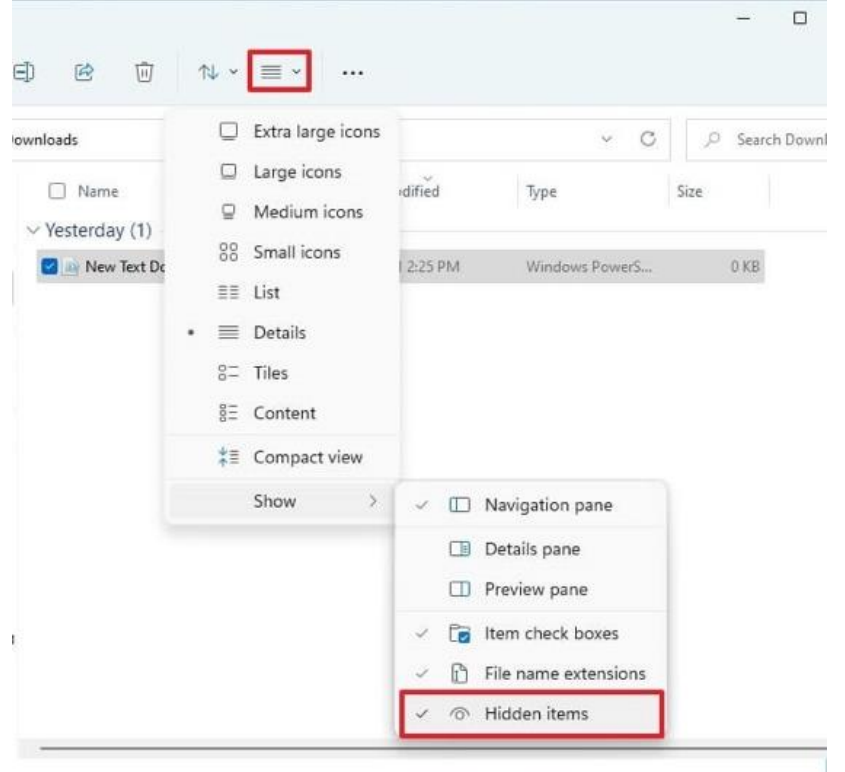

- 4. Chọn **Users > ADMIN** *(Lưu ý: File này có thể là tên máy tính hoặc tên do người dùng đặt…)* **> AppData > Locallow**
- 5. Xóa tất cả các **thư mục Thientuong**

**Bước 3:** Tải phần mềm phiên bản 2.1 trên website thientuong.com.vn

#### **WINDOWNS 10**

**Bước 1:** Gỡ phần mềm 2.0

**Bước 2:** Gỡ data của phần mềm 2.0

1. Mở **File Explorer** từ thanh tác vụ > truy cập **Ổ C**

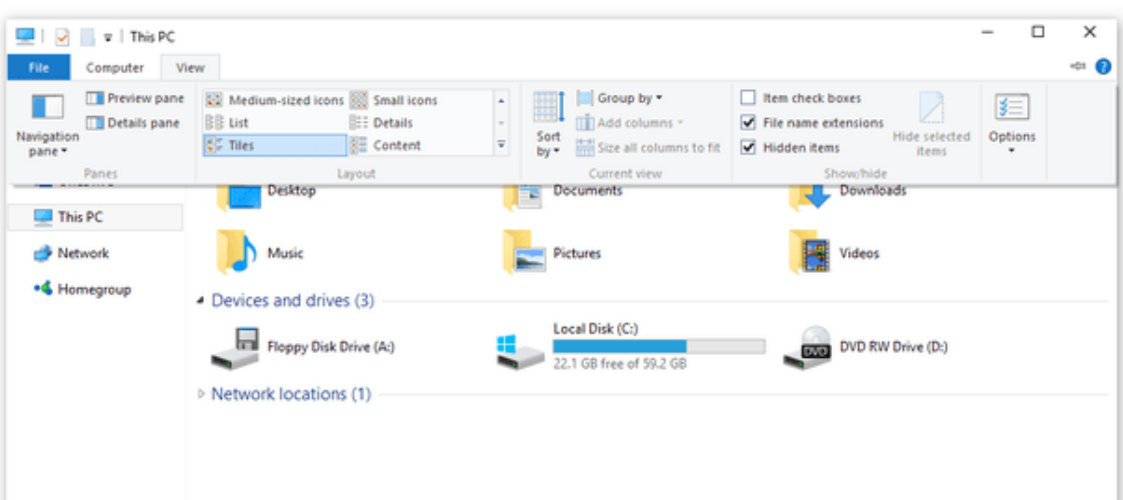

- 2. Chọn **View** > **Hidden items**.
- 3. Chọn **Users > ADMIN** *(Lưu ý: File này có thể là tên máy tính hoặc tên do người dùng đặt…)* **> AppData > Locallow**
- 4. Xóa tất cả các **thư mục Thientuong**

**Bước 3:** Tải phần mềm phiên bản 2.1 trên website thientuong.com.vn

### **WINDOWNS 7 – WIN 8**

**Bước 1:** Gỡ phần mềm 2.0

**Bước 2:** Gỡ data của phần mềm 2.0

- 1. Mở File Explorer **-** từ thanh tác vụ.
- 2. Truy cập **Ổ C > chọn Organize** > **Folder and Search Options** từ menu

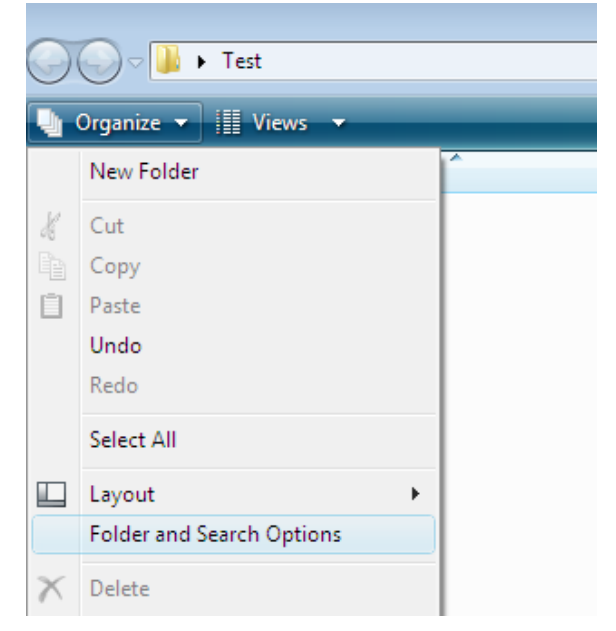

3. Chọn **View >** chọn **Show hidden files and folder**

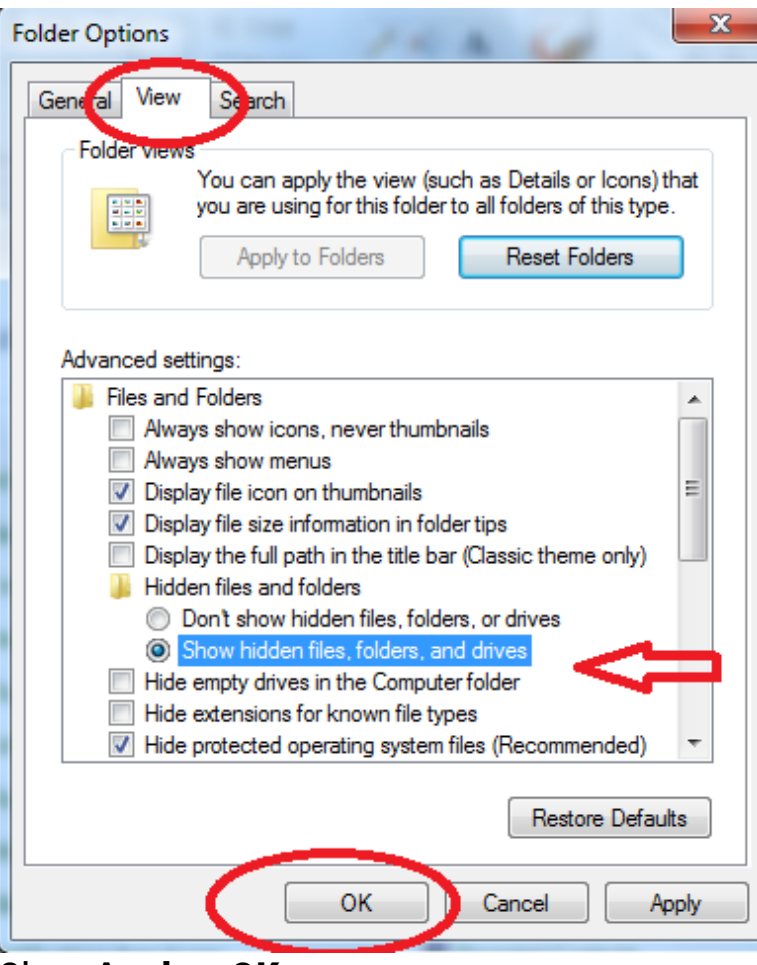

- 4. Chọn **Apply > OK**
- 5. Chọn **Users > ADMIN** *(Lưu ý: File này có thể là tên máy tính hoặc tên do người dùng đặt…)* **> AppData > Locallow**
- 6. Xóa tất cả các **thư mục Thientuong**

**Bước 3:** Tải phần mềm phiên bản 2.1 trên website thientuong.com.vn

# **TÍNH NĂNG MỚI CỦA PHẦN MỀM THIEN TUONG KNS 2.1**

*Trung tâm Bồi dưỡng Kỹ năng Thiên Tường thông báo PHÁT HÀNH PHẦN MỀM THIEN TUONG KNS 2.1 với các tính năng mới sau đây:*

- 1. **TÍCH HỢP SỬ DỤNG BÚT CHỈ**: Phiên bản 2.1 hỗ trợ sử dụng bút chỉ, giúp quá trình giảng dạy linh hoạt hơn, thuận tiện cho việc điều khiển bài học từ xa.
- 2. **HỖ TRỢ SỬ DỤNG CON LĂN CHUỘT:** Phiên bản 2.1 cho phép sử dụng con lăn chuột tương tác trên phần mềm, tìm bài học theo khối, chuyên đề…
- 3. **HỖ TRỢ CHỈNH KÍCH THƯỚC CHỮ TRONG GIÁO ÁN MỤC (i):** Giáo án trong **mục (i)** có thể điều chỉnh kích thước chữ tùy nhu cầu của giáo viên.
- 4. **HIỂN THỊ ĐỒNG HỒ ĐẾM NGƯỢC:** Hỗ trợ **tự thiết lập thời gian cho từng hoạt động bài học**. Sau khi thiết lập, đồng hồ đếm ngược sẽ hiển thị trên màn hình. *(Tính năng này không bắt buộc, giáo viên có thể lựa chọn không hoặc cài đặt linh hoạt tùy vào nhu cầu giảng dạy)*
- 5. **CẢI THIỆN NHẠC NỀN TRONG VIDEO BÀI HỌC:** Âm thanh nền của các video trong bài học đã được giảm nhỏ và tăng âm lượng giọng nói của nhân vật.

*Về việc hỗ trợ cài đặt PHẦN MỀM KNS THIEN TUONG KNS 2.1 Trung tâm sẽ thông báo lịch cụ thể tới nhà trường.*

*Hotline hỗ trợ - 0989.831.066*

*Trân trọng!*